## *Neural Time Series (ANN-TS)*

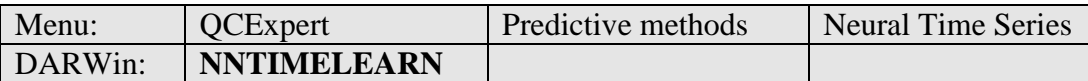

This module (*Artificial Neural Network Time Series* – ANN-TS) uses modeling potential of a neural network to predict and forecast future values of a univariate time series. A univariate time series is a series of *n* measured values  $y_i$  ( $i = 1, \ldots, n$ ) assuming that –

- values  $y_i$  are measured in regular time intervals (time can be replaced by index without loss of information), or  $y_i$  describe quantitatively time-sequential units or events without leaving out any from the series.
- values *y<sup>i</sup>* are preferably real-valued (real valued predictions make sense)
- values  $y_i$  are in some way related to one or more previous values  $y_{i-k}$ ,
- $y_i = G(y_{i-1}, y_{i-2}, \ldots, y_{i-r}) + \varepsilon_i$ , or, shortly  $G(i, r) + \varepsilon_i$ , where  $r < n$  is called the depth of the model.

Examples of such a series can be sampled variables in technological processes, periodical outputs from stable or unstable processes, parameters of natural processes in life sciences, geo sciences, physical or chemical sciences, series of financial or economical indices, prices, rates and so on.

If the model G() is found it can be used to predict  $(r+1)$ -th value from any *r* known subsequent values, or predict yet not measured  $(n+1)$ -th value  $y_{n+1}$  from  $y_{n-r+1}$ , ...,  $y_n$ . Prediction of an (estimated) future value  $\hat{y}_{n+1} = G(n+1,r)$  is sometimes called forecast. The forecasted value can be added at the end of the series and the forecast can be repeated to estimate  $y_{n+2}$ , etc. Quality (variance) of such recursive forecast may decay fast however, depending of quality of the model  $G()$  and variance of errors  $\varepsilon_i$ . Refer to Monte-Carlo forecast confidence interval in module Para-Bootstrap.

In this module, a feed forward artificial neural network model with *r* input variables and 1 output variable is used in place of *G*(). Two types of ANN-TS are available: (a) Autoregression model where the input variables are *r* measured values and output is directly *y*<sub>*r*+1</sub> (model AR) and (b) Differential model where the input variables are differences  $(y_i - y_{i-1})$ and the output is the next difference  $(y_{r+1}-y_r)$  (model DIFF). The AR models are generally more suitable for stationary series, where the future values are expected within the interval of the previous values. The DIFF models are suitable for series with trend. Further general details concerning neural networks are found in the chapter Neural networks.

## **Data and parameters**

Data are expected in one column in the data sheet. The computational options are set in 3 subsequent dialog windows. In the first dialog box, the column of the time series variable is selected. In the Data group you can select the required data subset: all data, or just a specified subset of rows. In *Model type* select AR or DIFF model. Define the model depth *r* and either length of forecast or number *p* of validation data. If the *Validation* option is chosen the model is computed only from the first  $(n - p)$  data points. The last data are used for validation of the model forecast. Validation data are *p* measured points at the end of the series  $(y_{n-n+1}$  to  $y_n$ ) used to check forecast capability of the computed model. If the validation data (which the model does not "see") are forecasted precisely it is supposed that the model may be good also in forecasting future data to come. In the group *Model Architecture plot*, specify plotting options for the ANN plot. If *Visualize weights* is checked (recommended), the absolute value of weights are visualized as the thickness of connecting lines between neurons.

The sign of the weight is represented by color (blue  $=$  positive weight, red  $=$  negative weight). *Rotate plot* will rotate the ANN architecture plot 90 degrees.

Click *Next* to get to the next window. In the *Neural network architecture* dialog window we will define the network architecture – number of layers and number of neurons in the layers. Typical number if layers is 1, 2 or 3 layers. More than 3 layers may be useful only in some specific cases. The *Number of neurons in the hidden layers* field determines how many neurons to include in individual layers. The *Number of iterations* field determines the length of the calculation in terms of number of iterations of the network optimization process, recommended default value is 10000. The *Exponent k* determines exponent of the criterial function, here, the default is  $k=2$ , which corresponds to least squares method. Exponents between 1 and 2 may somewhat robustify the network and are recommended when the data are suspicious for outliers or possible big errors in dependent variables.

$$
s(NN) = \Sigma |y - y_{\text{pred}}|^{k}
$$

Parameter *Sigmoid steepness* indicates speed (sensitivity) with which the neurons respond to change of the independent variables. The recommended value is 1. The parameters *Moment* and *Learning speed* affect the optimization algorithm. Recommended values are 0.9 and 0.1. Click *Next* to get to the next window.

The *Net training* window visualizes the training process by plotting the mean absolute prediction error. Press *Train net* to start or restart learning (training). During learning process press *Pause training* to temporarily stop the learning process and *Continue training* to continue. Pressing *OK* will terminate the learning process at the current stage and create protocol and graphics output.

<span id="page-1-0"></span>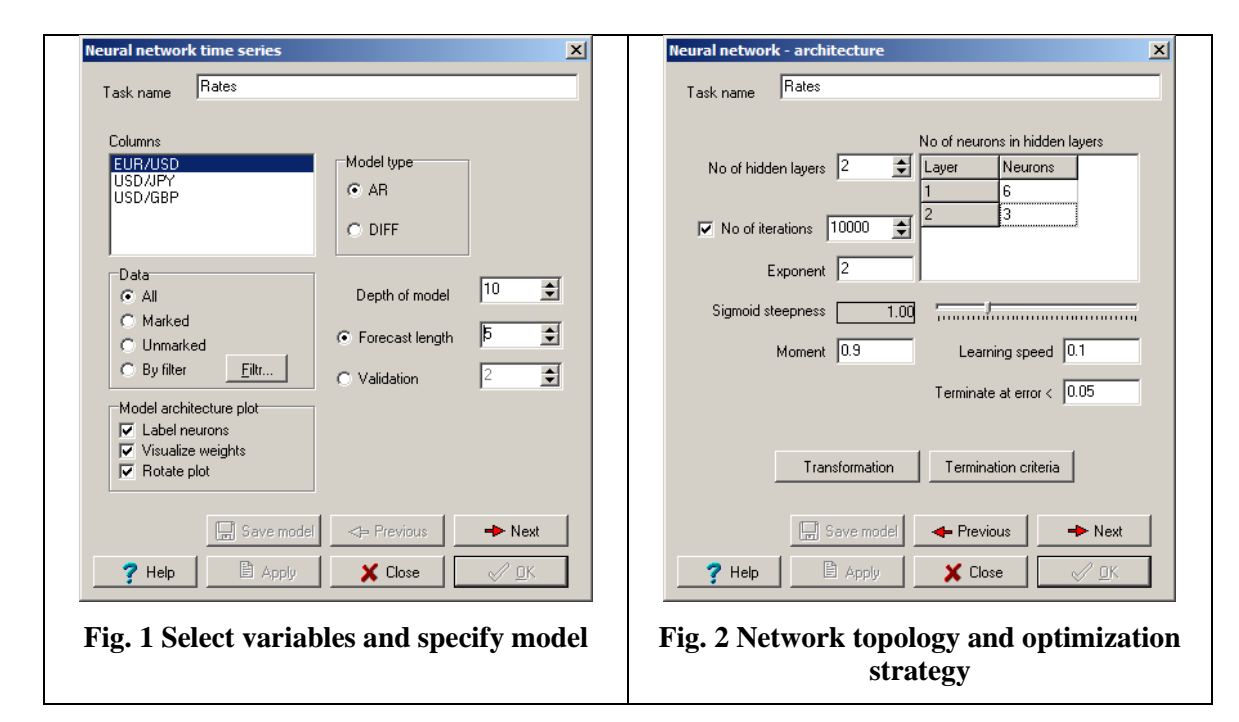

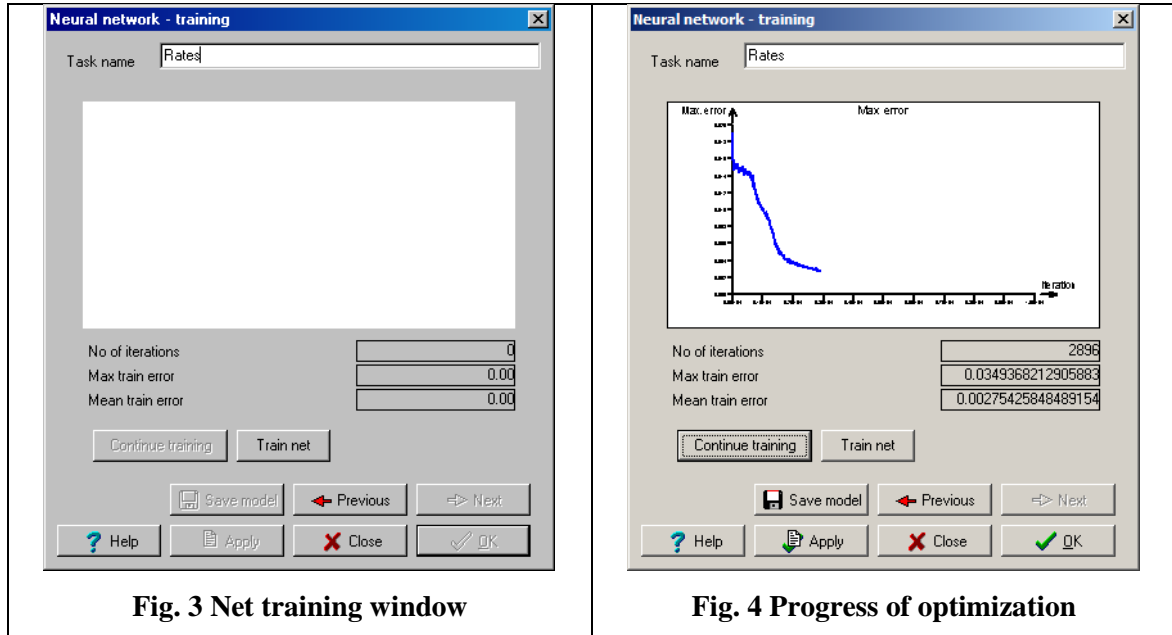

The button *Save model* will save the current model in a .QPC model file for later use in QC.Expert™, DARWin, or in the database QCE-DataCenter®.

## **Protocol**

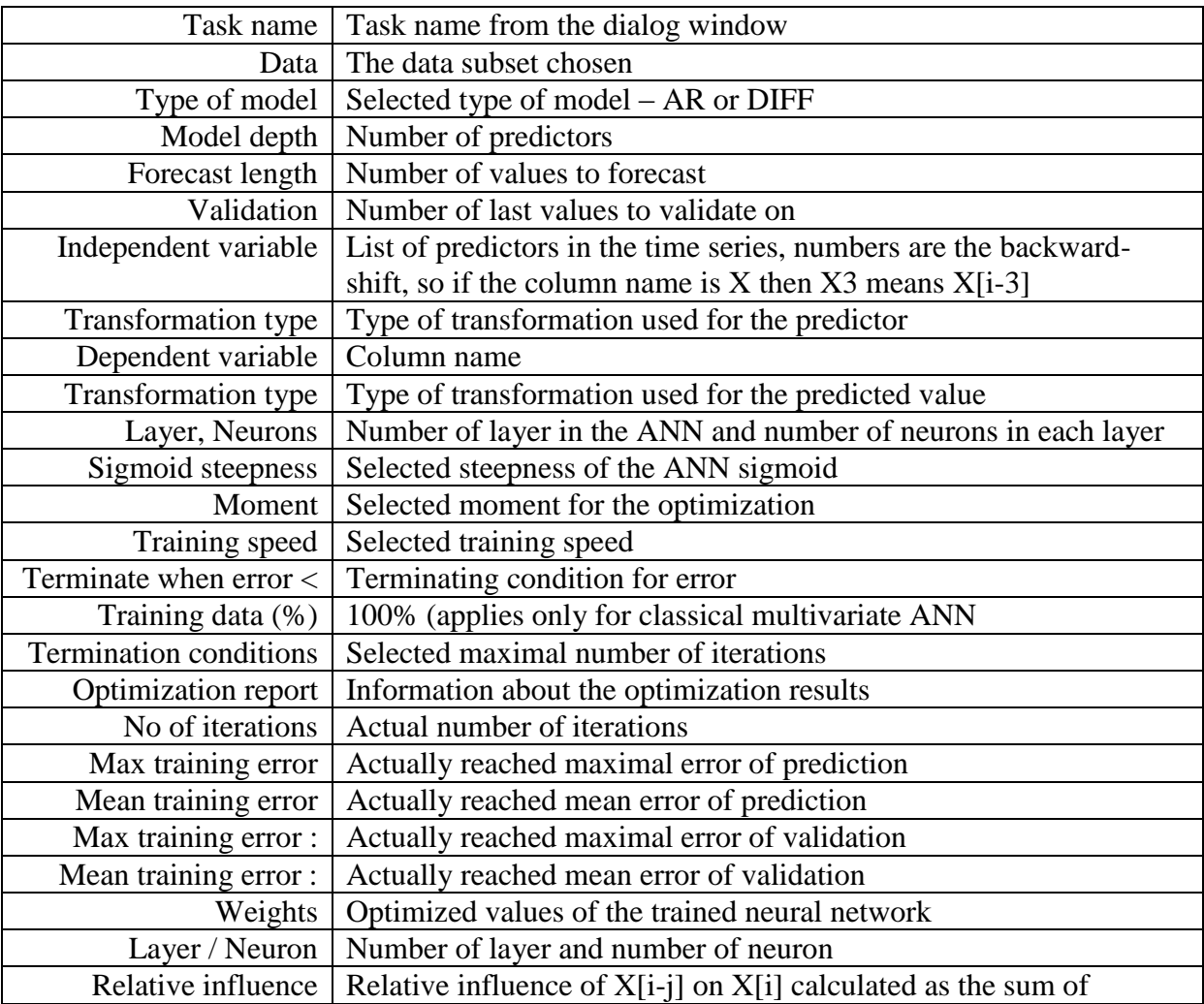

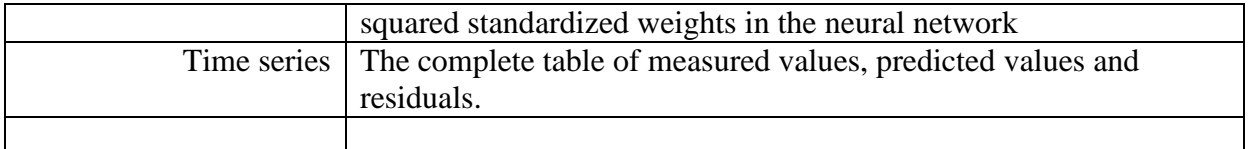

## **Graphs**

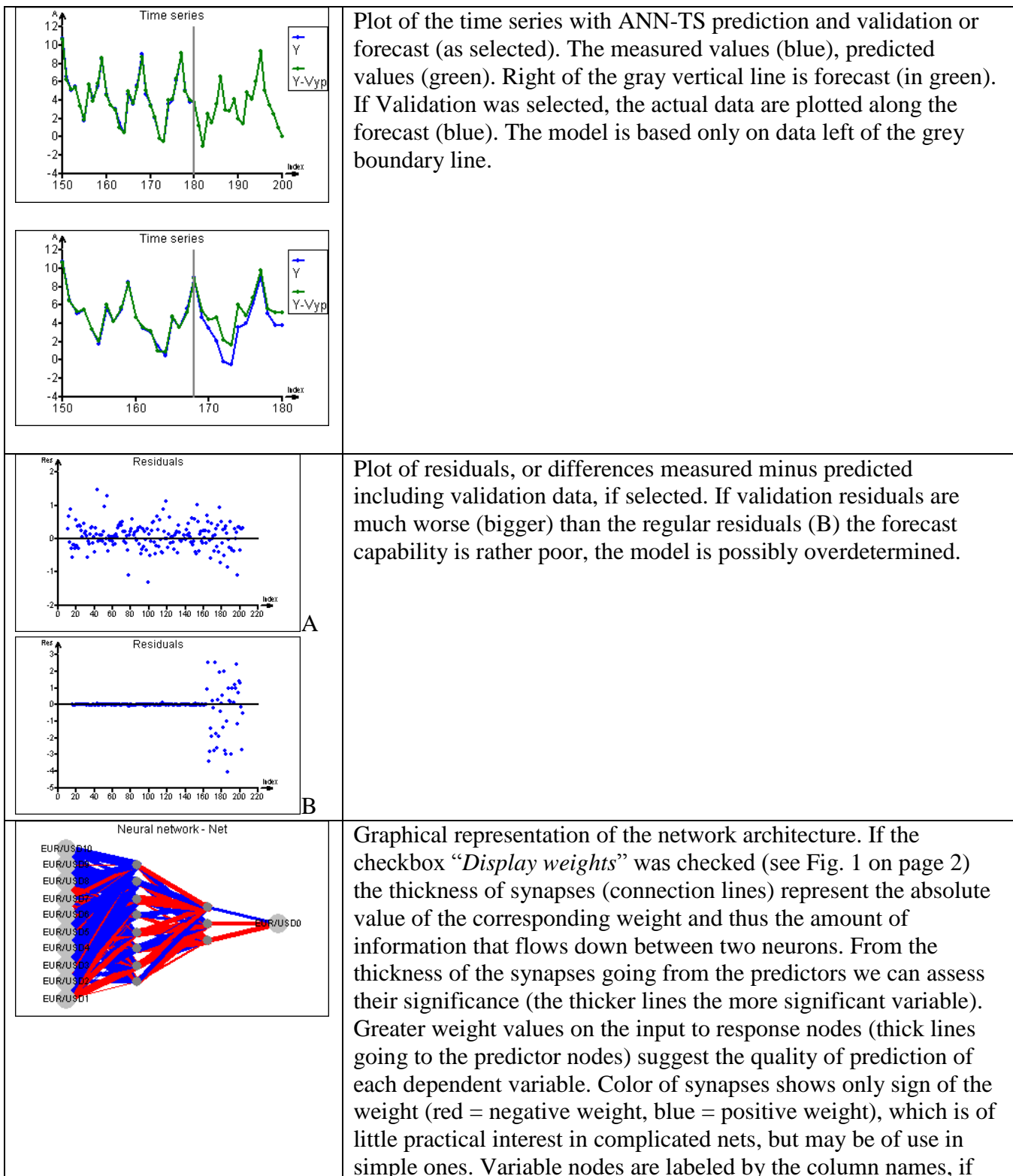

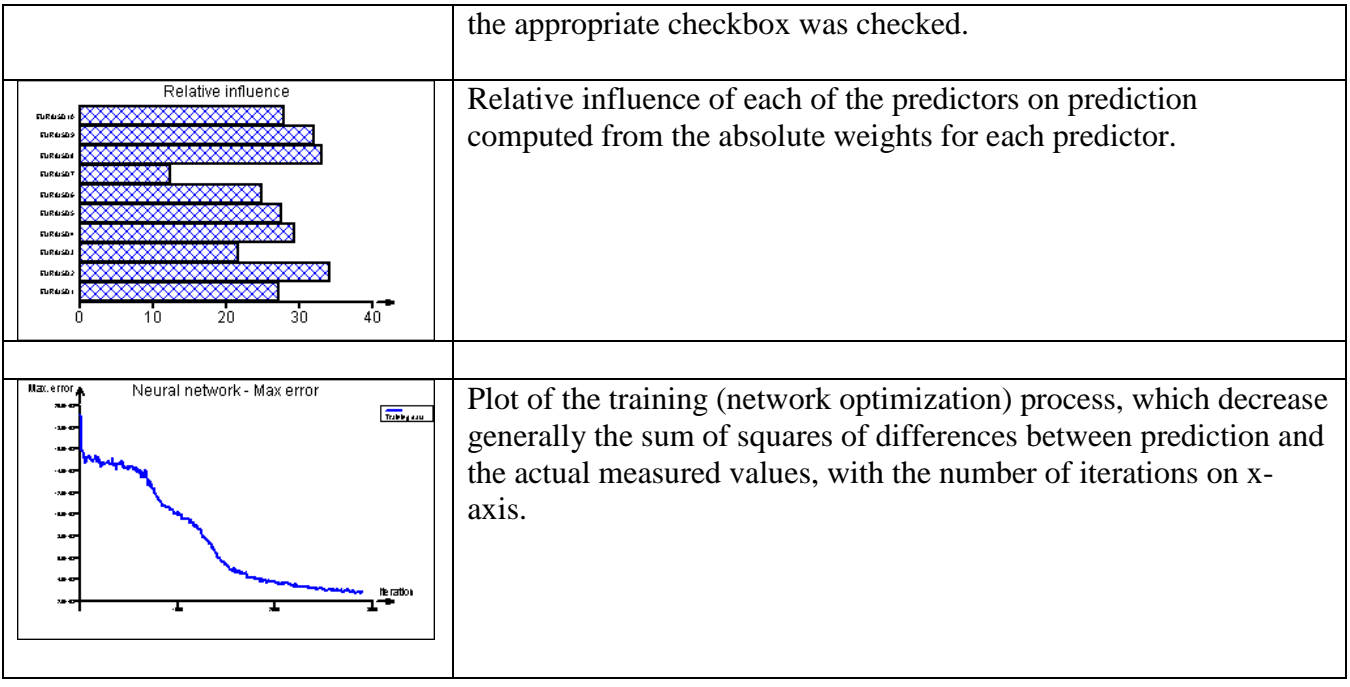